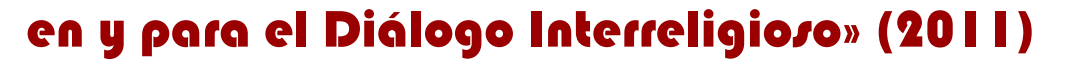

**Prof. José A. Amadeo** 

## **— GUÍA INICIAL — Estructura del Aula Virtual**

En este Curso, por primera vez, utilizaremos una doble modalidad de enseñanzaaprendizaje, a saber:

- **Clases presenciales:** en los días asignados según el programa general.
- **Interacción en el Aula Virtual:** Desde ella podremos: acceder a los materiales de estudio, interactuar con otros estudiantes, realizar trabajos colaborativos con ellos, participar en foros y chats, e ir viendo los progresos en el estudio. Esta modalidad se despliega a través de dos «espacios» o «ámbitos» específicos, a saber:
	- Un **espacio autónomo**: donde el participante se dedica al estudio según sus posibilidades, por su propia cuenta. Accede a los materiales de estudio desde un «aula virtual» (se ingresa con el «nombre de usuario» y «contraseña»), y lo ven y bajan a su propia PC. Organizándose el tiempo, cada cual le dedica a esta etapa según más le convenga. También podrá realizar trabajos prácticos y autoevaluaciones (según el caso), para comprobar la marcha del aprendizaje.
	- Un **espacio colaborativo**: en interacción con los profesores y demás cursantes, el participante deberá participar activamente en el Curso a través de medios *sincrónicos* (chat) o *asincrónicos* (foros, tareas, evaluaciones). Esta etapa promueve la generación de conocimiento compartida, y fomenta la participación activa de todos.

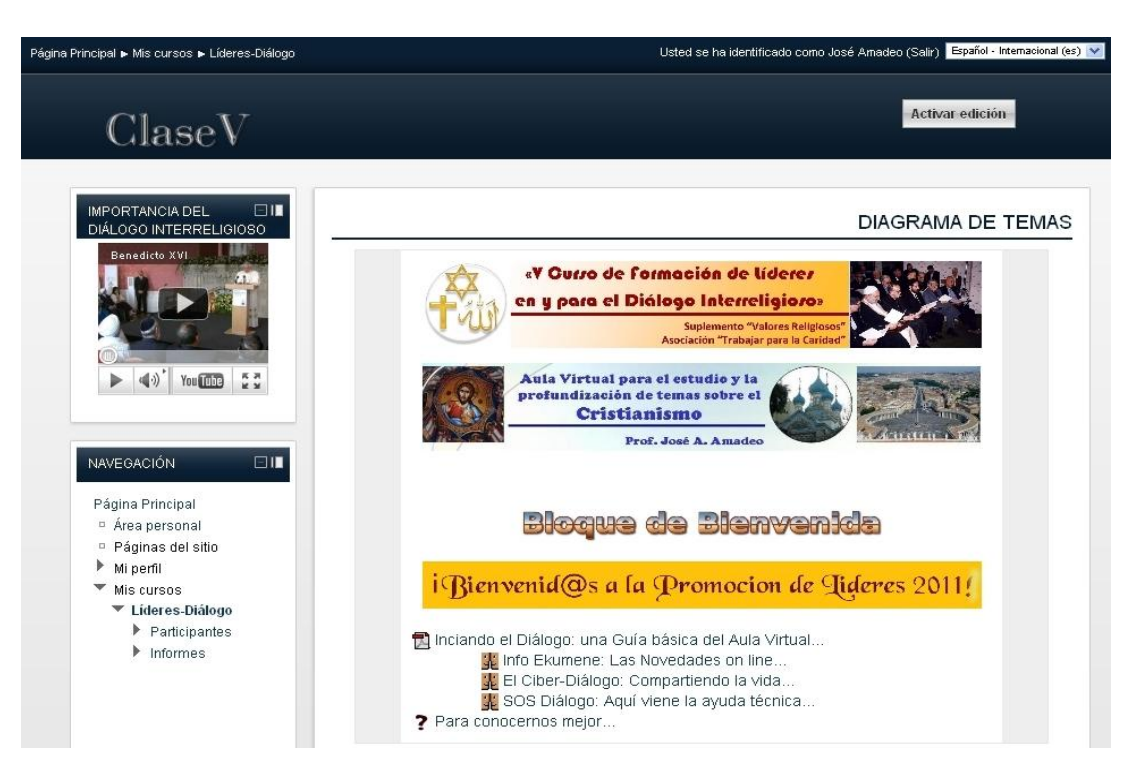

En las dos columnas laterales encontramos opciones como: *participantes* (compañer@s de curso), *actividades* (materiales, tareas, etc.), *búsqueda de foros*, *administración* (desde aquí podemos ver nuestras calificaciones), *novedades* y *eventos* recientes.

En la columna central, encontramos los contenidos del curso en sí. Si observan bien, está dividido por «bloques», marcados entre cuadros. La estructura del mismo es la siguiente:

- **0** Bloque Inicial o Bienvenida.
- **1 al 4** Bloques Temáticos (uno para cada tema que desarrollaré).
- **5** Bloque de Despedida.

El primero es el «bloque de bienvenida» (o inicial). En él encontramos los siguientes contenidos:

- *Iniciando el Diálogo: una Guía básica del Aula Virtual***:** es esta Guía que l@s ayudará con una breve explicación del *Aula Virtual*, en un formato imprimible (pdf).
- *Info-Ekumene: Las Novedades on line***:** Se trata de un foro informativo con todas las novedades que el profesor va indicando (no se pueden agregar temas).
- *El Ciber-Diálogo: Compartiendo la vida*: Aquí podemos compartir todas nuestras cosas, como en un «recreo» virtual.
- *SOS Diálogo: Aquí viene la ayuda técnica*: Porque a veces no nos salen las cosas del todo bien, este espacio es para que podamos compartirlas, y entre todos, encontrar la solución adecuada.
- *Para conocernos mejor*: Se trata de una primera consulta, que debemos responder, a fin de conocernos más.

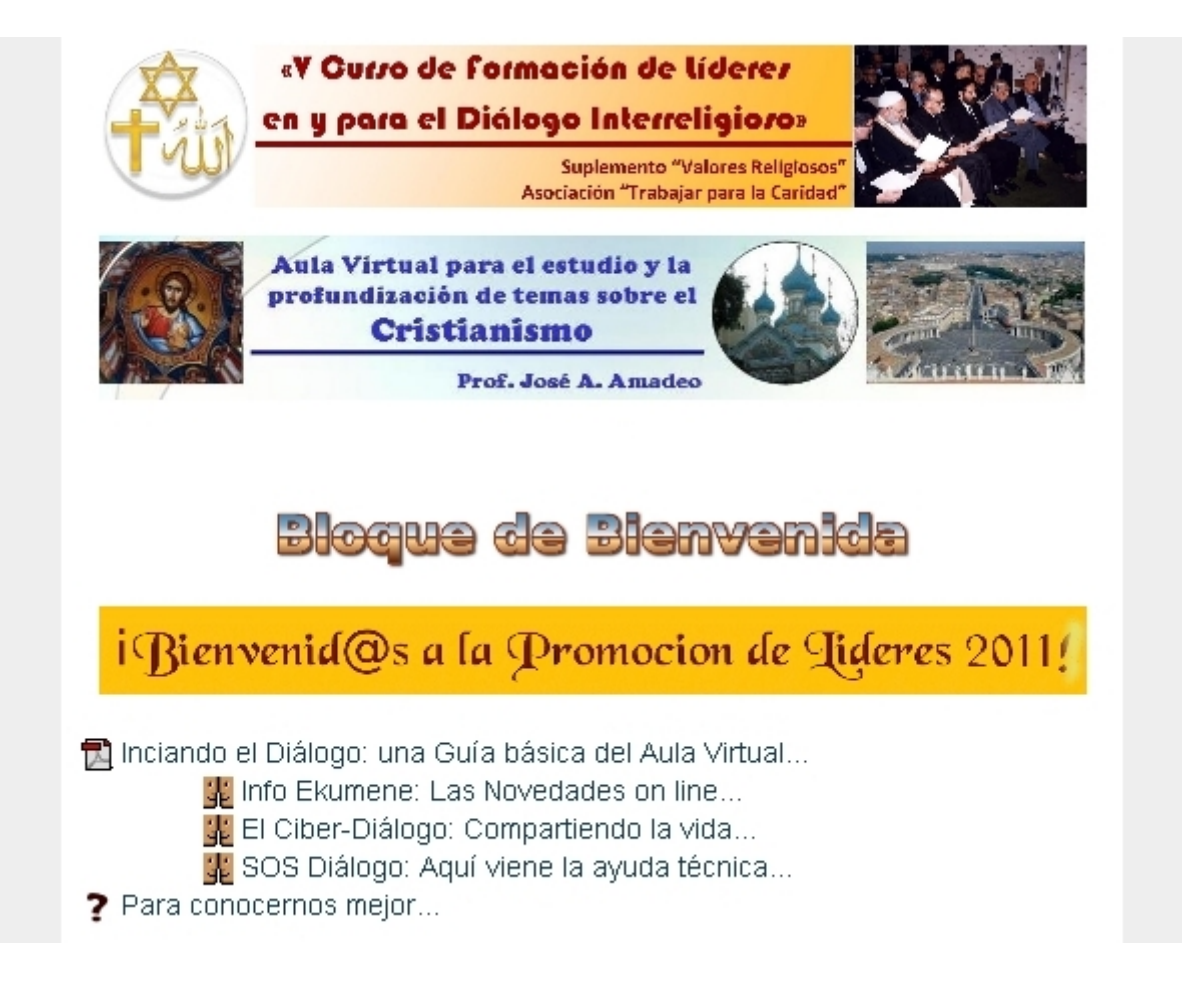

En los bloques de contenidos (Temas Didácticos 1 al 4), veremos la distribución de los contenidos en: *Recursos* y *Actividades*. <sup>3</sup>

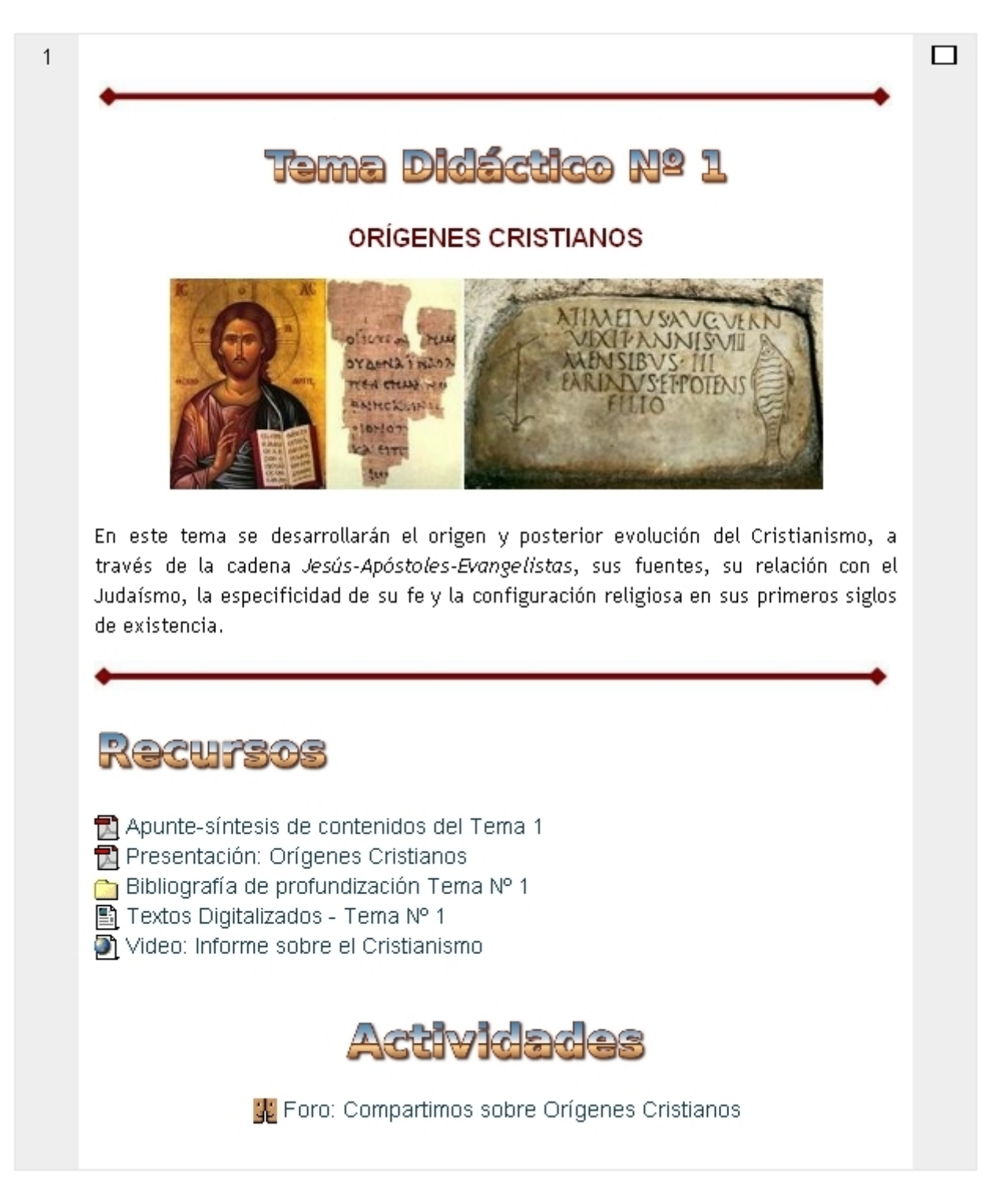

En *Recursos*, tendremos los siguientes contenidos:

- **Apunte-síntesis de contenidos del Tema x:** en formato "pdf" para imprimir (tamaño de hoja: A4).
- **Presentación x**: es una copia en "pdf" de la presentación realizada en la clase presencial.
- **Bibliografía de profundización Tema x:** es una carpeta o directorio que contiene artículos o textos de profundización (de menos de 2 Mb).
- **Textos Digitalizados Tema x:** es una página web que contiene enlaces con libros o artículos de profundización (mayor a 2 Mb).

• **Archivos Multimedias:** como audio (mp3), o videos (en diversos formatos), que ilustran los contenidos del Tema. <sup>4</sup>

En *Actividades*, encontraremos los siguientes contenidos:

- **Foros de Aprendizaje:** espacio de intercambio asincrónico, podemos participar en los ya existentes o crear nuevos. Aquí podemos preguntar, opinar, sugerir, responder, intercambiar con los demás participantes, siempre manteniéndonos dentro de los contenidos del Tema Didáctico. Otras cuestiones las podemos plantear en los otros foros del "Bloque Inicial".
- **Chat:** herramienta de comunicación sincrónica, servirá para comunicarnos simultáneamente en un día y horario prefijado (se indicará en "Calendario" y en la Introducción del chat).
- **Cuestionarios:** formulados como "autoevaluación", nos ayudará a medir nuestros niveles de aprendizaje.
- **Tareas:** trabajos de síntesis sobre algún tema en particular.
- **Wiki:** de utilizar esta herramienta, su finalidad es realizar un trabajo de integración colaborativa entre todos. Es semejante a una "enciclopedia" que construida por tod@s.

Como les dije en su oportunidad, se trata de un espacio gratuito, donde podamos intercambiar conocimientos y experiencias, y profundizar temas específicos del Cristianismo.

Cualquier duda técnica (sobre le uso de la plataforma, menúes, manejos de archivos) me la presentan en el foro *SOS Diálogo: Aquí viene la ayuda técnica* (ubicado en el Bloque de Bienvenida).

En el cuestionario inicial, que aparece así:  $\begin{vmatrix} 2 \end{vmatrix}$  Para conocernos mejor...

un cuestionario que nos pregunta sobre nuestra filiación religiosa (= a qué tradición religiosa pertenecemos actualmente). Están en listas generales las grandes tradiciones religiosas. Si algun@ no se siente identificad@ con las señaladas, le ruego me envíe un mail, informándome la tradición a la que pertenece, y la agrego al listado.